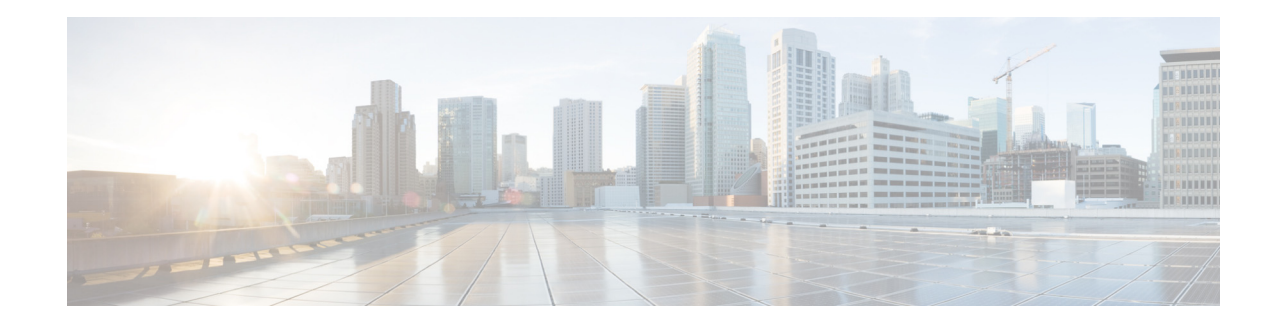

# **Configuring Identity Features on Layer 3 Interface**

This chapter describes the identify features supported on the Onboard Gigabit Ethernet Layer 3 ports of the Cisco 1921 Integrated Services Router (ISR).

This chapter contains the following sections:

- [Authentication Methods, page 155](#page-0-0)
- **•** [Controlling Port Authorization State, page 159](#page-4-0)
- **•** [Flexible Authentication, page 162](#page-7-0)
- **•** [Host mode, page 162](#page-7-1)
- **•** [Open Access, page 162](#page-7-2)
- **•** [Control-Direction \(Wake-on-LAN\), page 163](#page-8-0)
- [Preauthentication Access Control List, page 166](#page-11-0)
- **•** [Downloadable Access Control List, page 167](#page-12-0)
- **•** [Filter-ID or Named Access Control List, page 167](#page-12-1)
- **[IP Device Tracking, page 167](#page-12-2)**

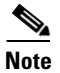

**Note** Critical authentication, which is also known as Inaccessible Authentication Bypass or AAA Fail Policy, does not support the Identity features on the Onboard Gigabit Ethernet Layer 3 ports.

# <span id="page-0-0"></span>**Authentication Methods**

Identity features support various types of authentication methods that are suitable for different kinds of end hosts and users. The two methods that are mainly used are:

- **•** IEEE 802.1X
- **•** MAC Authentication Bypass (MAB)

### **Configuring the IEEE 802.1X**

Perform these steps to configure the IEEE 802.1X on the Cisco 1921 ISR.

 $\mathbf I$ 

#### **SUMMARY STEPS**

- **1. enable**
- **2. configure terminal**
- **3. interface gigabitethernet** *slot / port*
- **4. authentication port-control auto**
- **5. dot1x pae authenticator**
- **6. end**

#### **DETAILED STEPS**

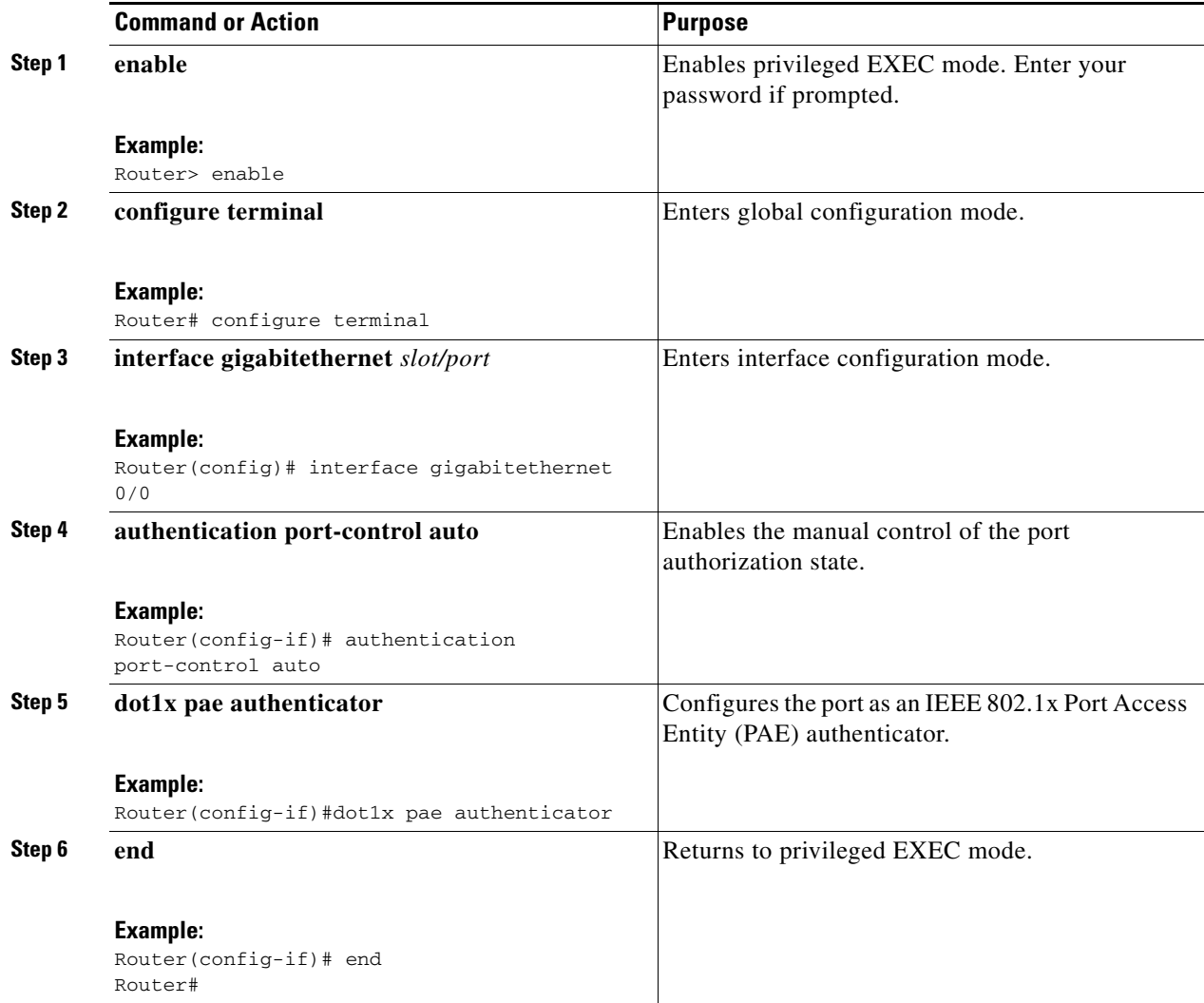

### **Verifying the IEEE 802.1X**

Use the **show authentication sessions** command to verify the configuration:

c1921#**show authentication sessions**

Interface MAC Address Method Domain Status Session ID Gi0/1 000d.e105.c771 dot1x DATA Authz Success 03030303000000000000BA04 c1921#show authentication sessions interface Gi0/1 Interface: GigabitEthernet0/1 MAC Address: 0201.0201.0201 IP Address: Unknown User-Name: testUser1 Status: Authz Success Domain: DATA Oper host mode: single-host Oper control dir: both Authorized By: Authentication Server Vlan Group: N/A AAA Policies: Session timeout: N/A Idle timeout: N/A Common Session ID: 03030303000000000000BA04 Acct Session ID: 0x000000001 Handle: 0x6D000001 Runnable methods list: Method State dot1x Authc Success c1921#

### **Configuring the MAC Authentication Bypass (MAB)**

Perform these steps to configure the MAB.

#### **SUMMARY STEPS**

 $\mathbf I$ 

- **1. enable**
- **2. configure terminal**
- **3. interface gigabitethernet** *slot / port*
- **4. authentication port-control auto**
- **5. mab**
- **6. end**

#### **DETAILED STEPS**

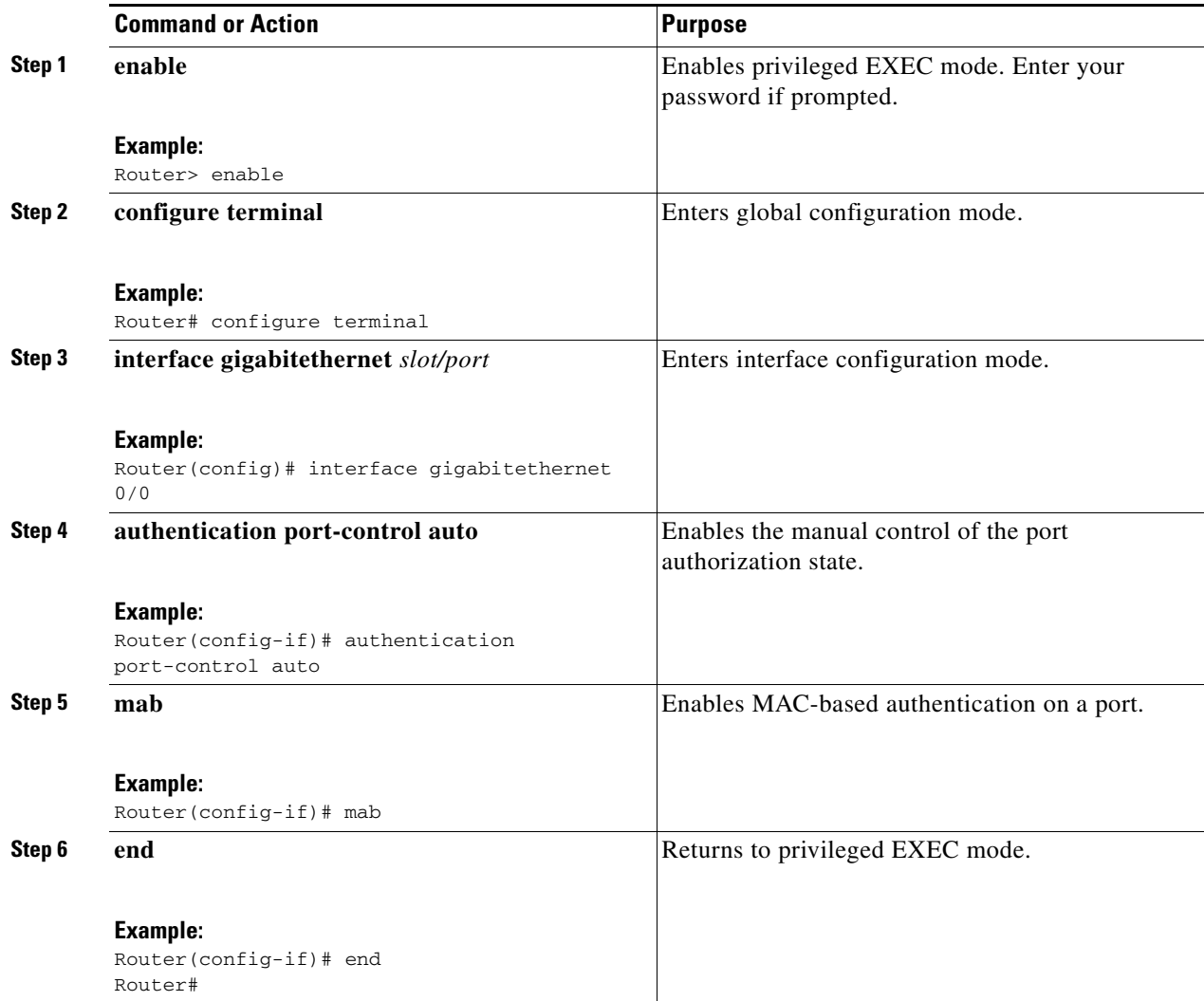

### **Verifying the MAB**

Use the **show authentication sessions** command to verify the configuration:

c1921#**show authentication sessions**

```
Interface MAC Address Method Domain Status Session ID
Gi0/1 0201.0201.0201 mab DATA Authz Success 0303030300000004002500A8
c1921#show authentication sessions interface Gi0/1
           Interface: GigabitEthernet0/1
         MAC Address: 0201.0201.0201
          IP Address: Unknown
           User-Name: 02-01-02-01-02-01
              Status: Authz Success
```
 $\mathbf I$ 

```
 Domain: DATA
       Oper host mode: single-host
     Oper control dir: both
        Authorized By: Authentication Server
           Vlan Group: N/A
         AAA Policies: 
       Session timeout: N/A
         Idle timeout: N/A
 Common Session ID: 0303030300000004002500A8
 Acct Session ID: 0x00000007
               Handle: 0x3D000005
Runnable methods list:
       Method State
       mab Authc Success
c1921#
```
## <span id="page-4-0"></span>**Controlling Port Authorization State**

You can control the port authorization by using the following methods:

- **•** Force-authorized-This is the default setting that disables IEEE 802.1X and causes a port to transition to the authorized state without any authentication exchange required. The port transmits and receives normal traffic without IEEE 802.1X-based authentication of the client.
- **•** Force-unauthorized-This causes a port to remain in the unauthorized state, ignoring all the authentication attempts made by a client. A router cannot provide authentication services to clients through the interface.
- **•** Auto-This enables IEEE 802.1X authentication and causes a port to start in the unauthorized state, allowing only Extensible Authentication Protocol over LAN (EAPoL) frames to be sent and received through a port. The authentication process begins when the link state of the port transitions from down to up, or when an EAPoL-start frame is received. The router requests the identity of the client and begins relaying authentication messages between the client and the authentication server. Each client attempting to access the network is uniquely identified by the router with the help of the client's MAC address. If the client is successfully authenticated, the port state changes to authorized, and all the frames from the authenticated client are allowed through the port. If authentication fails, the port remains in the unauthorized state, but authentication can be retried.

### **Configuring the Controlling Port Authorization State**

Perform these steps to configure the Controlling Port Authorization state.

#### **SUMMARY STEPS**

- **1. enable**
- **2. configure terminal**
- **3. interface gigabitethernet** *slot / port*
- **4. authentication port-control auto**
- **5. mab**
- **6. end**

#### **DETAILED STEPS**

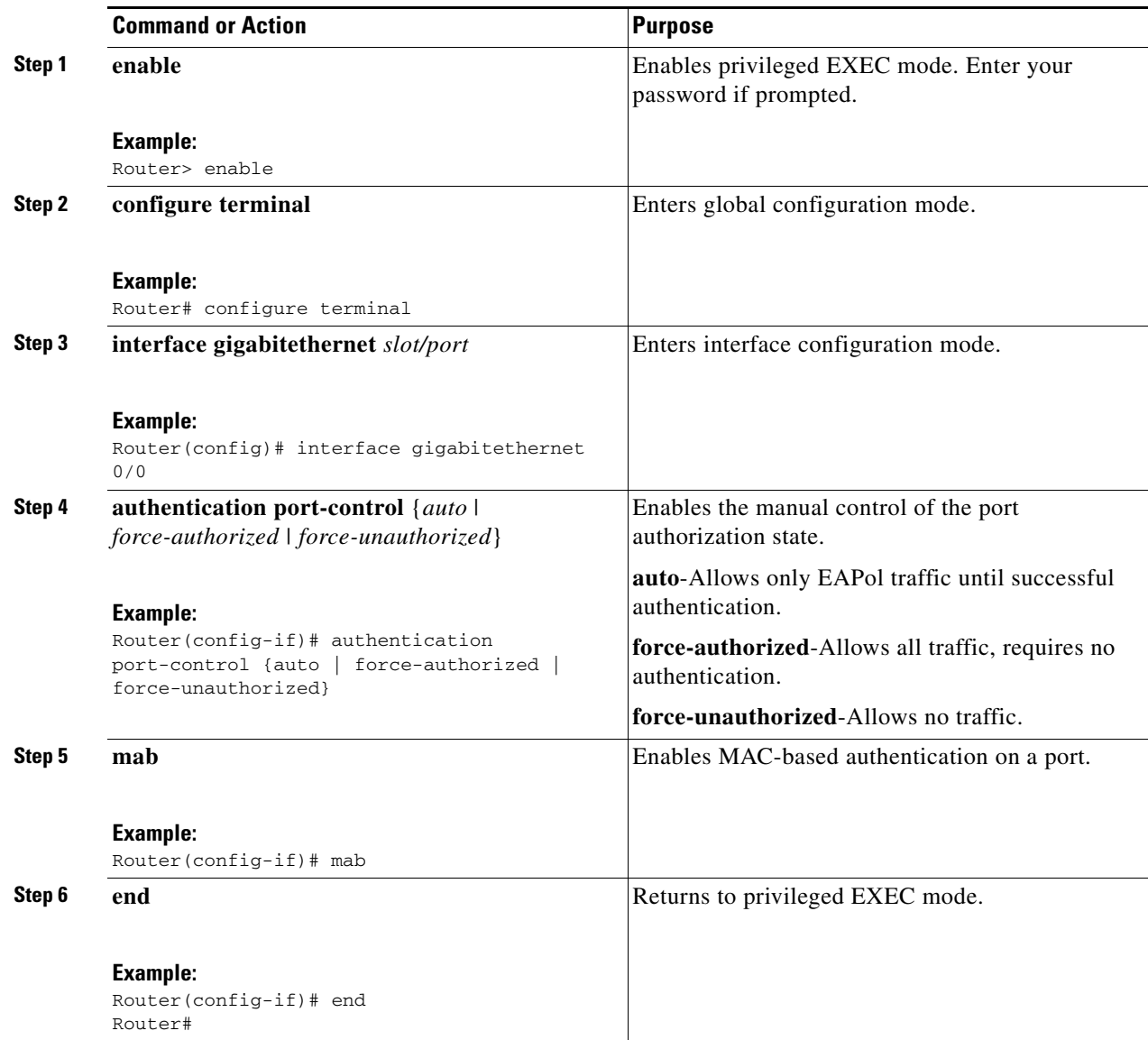

### **Verifying the Controlling Port Authorization State**

Use the **show authentication sessions** and **show dot1x** commands to verify the Controlling Port Authorization state:

c1921#show authentication sessions Interface MAC Address Method Domain Status Session ID Gi0/1 (unknown) dot1x DATA Authz Success 030303030000000A002CFCBC c1921#show authentication sessions interface gi0/1 Interface: GigabitEthernet0/1 MAC Address: Unknown IP Address: Unknown

ן

 $\mathbf{I}$ 

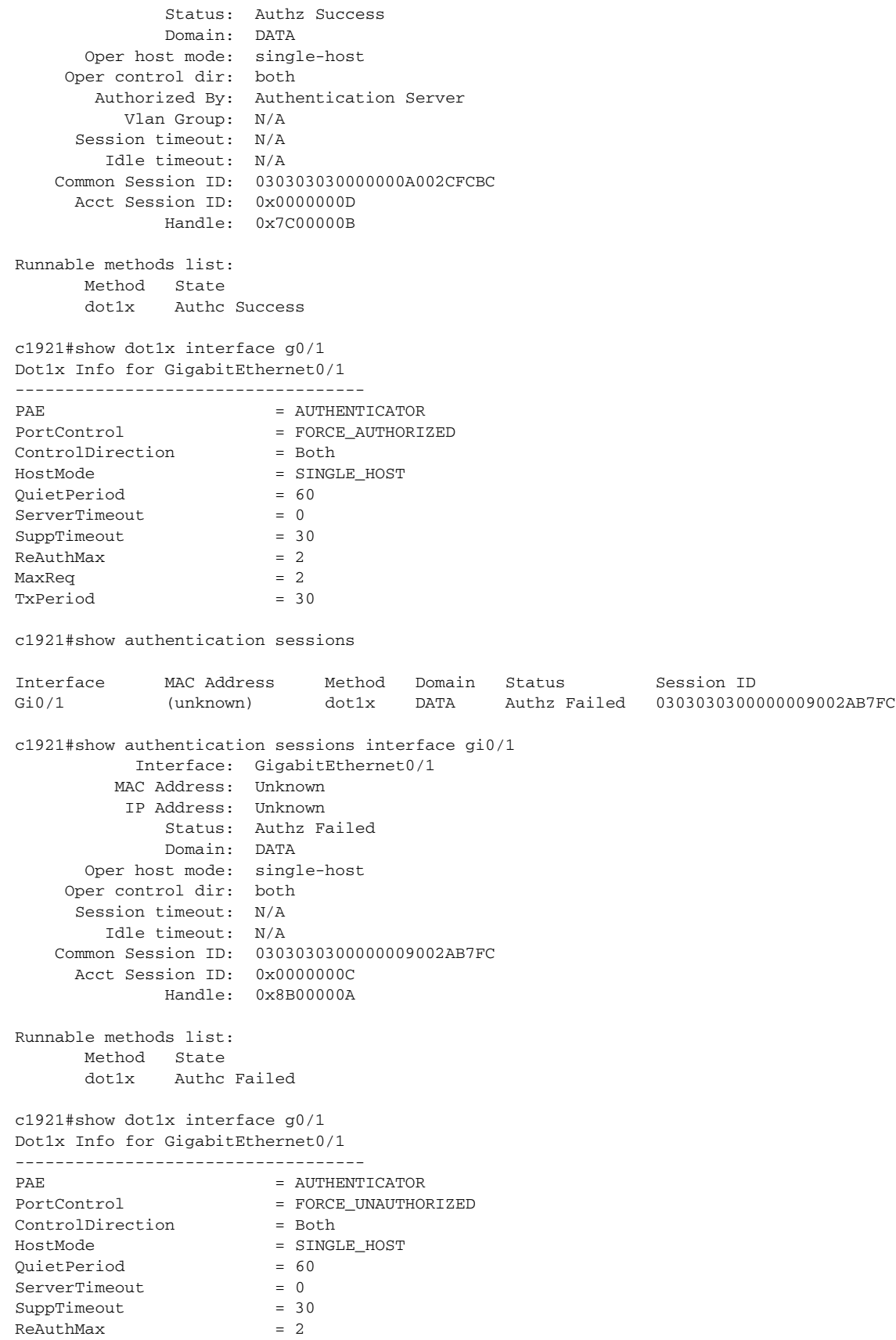

 $\blacksquare$ 

Ι

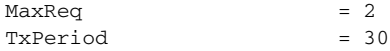

# <span id="page-7-0"></span>**Flexible Authentication**

Flexible Authentication sequencing allows a user to enable all or some authentication methods on a router port and specify the order in which the methods should be executed.

### **Configuring Flexible Authentication**

For more information about configuring of Flexible Authentication, see:

[http://www.cisco.com/c/en/us/products/collateral/ios-nx-os-software/identity-based-networking-servic](http://www.cisco.com/c/en/us/products/collateral/ios-nx-os-software/identity-based-networking-service/application_note_c27-573287.html) e/application\_note\_c27-573287.html

## <span id="page-7-1"></span>**Host mode**

Only single-host mode is supported for the Identity features on the Onboard Gigabit Ethernet Layer 3 ports. In single-host mode, only one client can be connected to the IEEE 802.1X-enabled router port. The router detects the client by sending an EAPol frame when the port link state changes to up state. If a client leaves or is replaced with another client, the router changes the port link state to down, and the port returns to the unauthorized state.

## <span id="page-7-2"></span>**Open Access**

The Open Access feature allows clients or devices to gain network access before authentication is performed. This is primarily required for the Preboot eXecution Environment (PXE) scenario where a device is required to access the network before PXE times out and downloads a bootable image, which contains a supplicant.

#### **Configuring Open Access**

Perform these steps to configure Open Access.

#### **SUMMARY STEPS**

- **1. enable**
- **2. configure terminal**
- **3. interface gigabitethernet** *slot / port*
- **4. authentication open**
- **5. end**

#### **DETAILED STEPS**

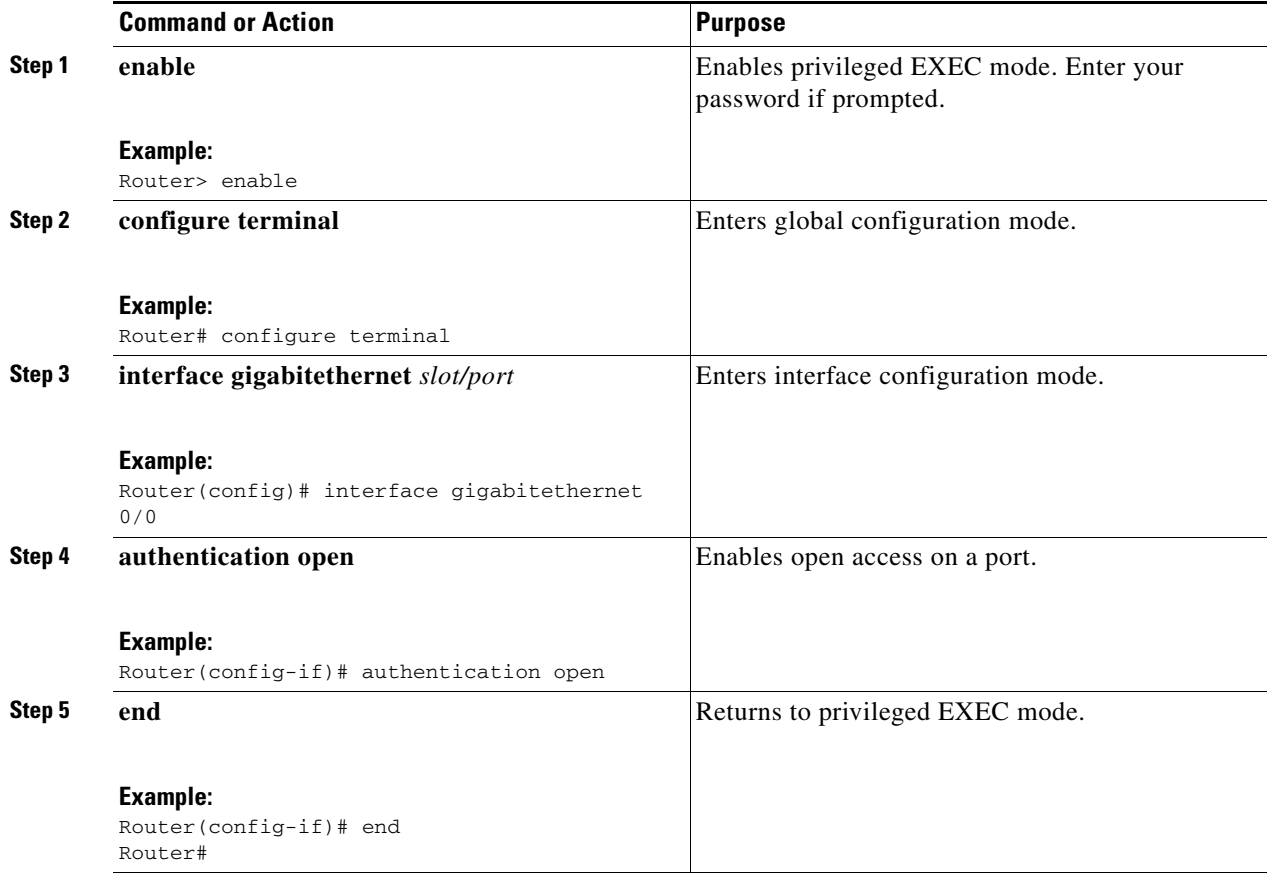

# <span id="page-8-0"></span>**Control-Direction (Wake-on-LAN)**

When the router uses IEEE 802.1X authentication with Wake-on-LAN (WoL), the router forwards traffic to the unauthorized IEEE 802.1X ports, including the magic packets. While the port is unauthorized, the switch continues to block ingress traffic other than EAPol packets. The host can receive packets, but cannot send packets to other devices in the network.

### **Configuring Control-Direction (Wake-on-LAN)**

Perform these steps to configure Control-Direction (Wake-on-LAN).

#### **SUMMARY STEPS**

I

- **1. enable**
- **2. configure terminal**
- **3. interface gigabitethernet** *slot / port*
- **4. authentication control-direction {in|both}**

 $\mathsf I$ 

**5. end**

#### **DETAILED STEPS**

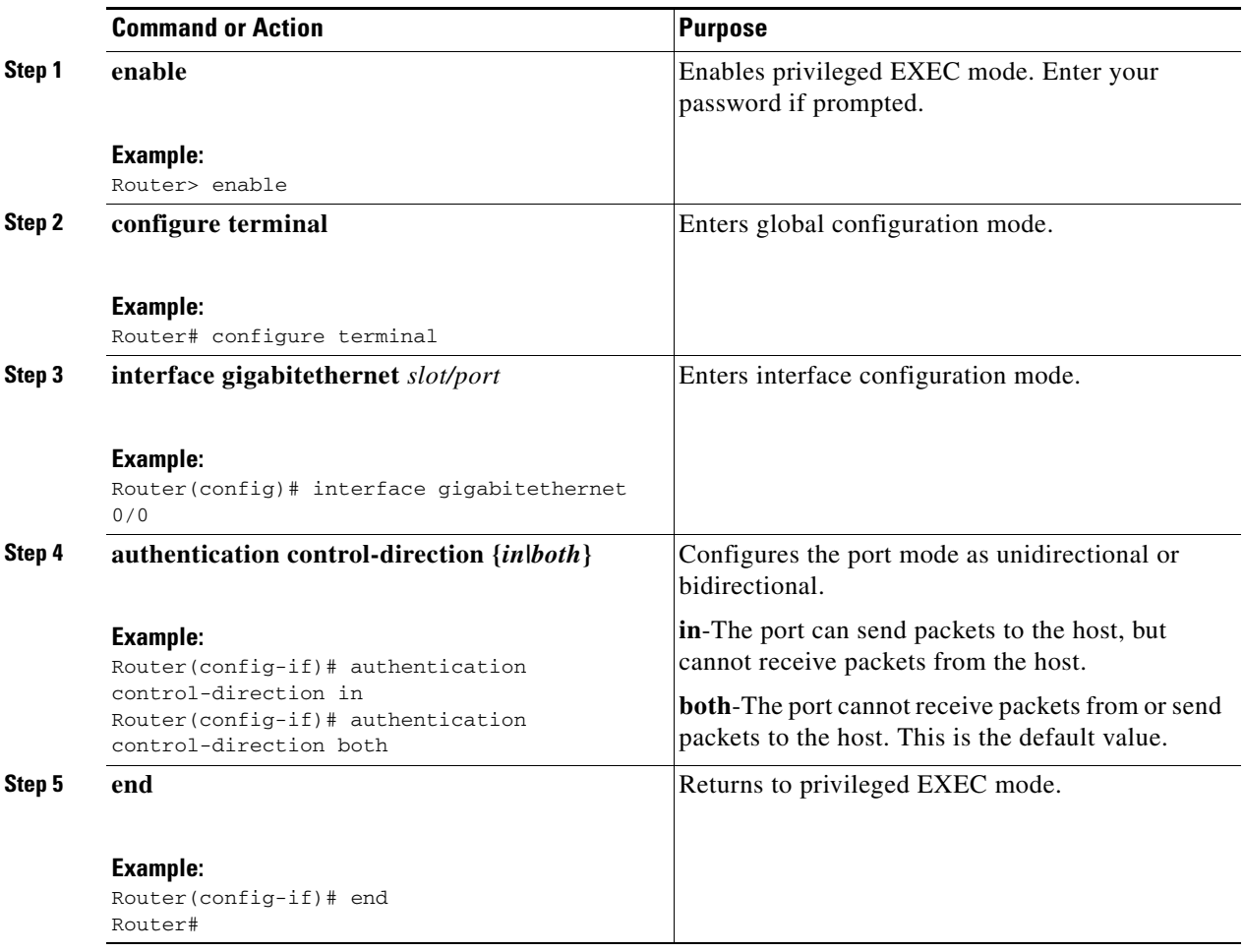

П

 $\mathbf I$ 

## **Verifying Default Control-Direction Setting-Both**

Use the **show authentication sessions** and **show dot1x** commands to verify the default control-direction setting-both:

c1921#show authentication sessions interface Gi0/1 Interface: GigabitEthernet0/1 MAC Address: 0201.0201.0201 IP Address: Unknown User-Name: testUser1 Status: Authz Success Domain: DATA Oper host mode: single-host Oper control dir: both Authorized By: Authentication Server Vlan Group: N/A AAA Policies: Session timeout: N/A Idle timeout: N/A Common Session ID: 03030303000000000000BA04 Acct Session ID: 0x00000001 Handle: 0x6D000001 Runnable methods list: Method State dot1x Authc Success c1921# c1921#sh dot1x int g0/1 Dot1x Info for GigabitEthernet0/1 ----------------------------------- PAE = AUTHENTICATOR PortControl = AUTO ControlDirection = Both HostMode = SINGLE\_HOST QuietPeriod = 60 ServerTimeout = 0  $SuppTimeout$  = 30  $ReAuthMax = 2$  $MaxReg$  = 2  $TxPeriod = 30$ 

### **Verifying Authentication Control-Direction Setting-in**

Use the **show authentication sessions** and **show dot1x** commands to verify the authentication control-direction setting-in:

```
c1921#show authentication sessions interface gi0/1
          Interface: GigabitEthernet0/1
         MAC Address: 0201.0201.0201
         IP Address: Unknown
          User-Name: testUser1
             Status: Authz Success
             Domain: DATA
      Oper host mode: single-host
     Oper control dir: in
       Authorized By: Authentication Server
         Vlan Group: N/A
        AAA Policies: 
     Session timeout: N/A
       Idle timeout: N/A
    Common Session ID: 030303030000000C00310024
     Acct Session ID: 0x0000000F
             Handle: 0x8C00000D
Runnable methods list:
      Method State
      dot1x Authc Success
c1921#show dot1x interface g0/1 
Dot1x Info for GigabitEthernet0/1
-----------------------------------
PAE = AUTHENTICATOR
PortControl = AUTO
ControlDirection = In
HostMode = SINGLE_HOST
QuietPeriod = 60
ServerTimeout = 0SuppTimeout = 30
ReAuthMax = 2MaxReg = 2
TxPeriod = 30
```
# <span id="page-11-0"></span>**Preauthentication Access Control List**

When Open-Access is installed, we recommend that a default port access control list (ACL) is configured on the authenticator. The ACL allows the end point to get a minimum access to the network to get its IP Address and running.

### **Configuring the Preauthentication Access Control List**

For information about preconfiguring ACL, see:

[http://www.cisco.com/c/en/us/td/docs/switches/lan/catalyst6500/ios/12-2SY/configuration/guide/sy\\_s](http://www.cisco.com/c/en/us/td/docs/switches/lan/catalyst6500/ios/12-2SY/configuration/guide/sy_swcg/port_acls.html#wp1039754) [wcg/port\\_acls.html#wp1039754](http://www.cisco.com/c/en/us/td/docs/switches/lan/catalyst6500/ios/12-2SY/configuration/guide/sy_swcg/port_acls.html#wp1039754)

Ι

# <span id="page-12-0"></span>**Downloadable Access Control List**

A Downloadable ACL is also referred to as dACL. For a dACL to work on a port, the ip device tracking feature should be enabled and the end point connected to the port should have an IP address assigned. After authentication on the port, use the **show ip access-list privileged EXEC** command to display the downloaded ACL on the port.

# <span id="page-12-1"></span>**Filter-ID or Named Access Control List**

Filter-Id also works as a dACL, but the ACL commands are configured on the authenticator. Authentication, authorization, and accounting (AAA) provides the name of the ACL to the authenticator.

# <span id="page-12-2"></span>**IP Device Tracking**

The IP Device Tracking feature is required for the dACL and Filter-ID features to function. To program a dACL or Filter-ID in a device, IP address is required. IP device tracking provides the IP address of the corresponding device to the Enterprise Policy Manager (EPM) module to convert the dACLs to each user by adding the IP address to them.

**IP Device Tracking**

 $\mathsf I$ 

П